# **JavaScript Charts**

- [Overview](#page-0-0)
	- <sup>o</sup> [Chart Data Options](#page-0-1)
	- <sup>o</sup> [Security](#page-0-2)
	- [What happens when JavaScript chart functionality is switched off?](#page-0-3)
	- <sup>o</sup> [How the generateChart function works](#page-1-0)
	- **[JavaScript chart Example](#page-1-1)**
- [Require and Shim](#page-1-2) [Options JSON object](#page-2-0)
	- [Example of a data set](#page-2-1)
		-
	- <sup>o</sup> [1. divSelector \(options.divSelector\)](#page-3-0) [2. chartId \(options.chartId\)](#page-4-0)
	- [3. errorCallback \(options.errorCallback\)](#page-4-1)
	- [4. dataset \(options.dataset\)](#page-4-2)
		- [4.1 chart\\_information \(options.dataset.chart\\_information\)](#page-4-3)
			- [4.2 metadata \(options.dataset.metadata\)](#page-4-4)
		- [4.3 data \(options.dataset.data\)](#page-4-5)
		- [4.4 attributes \(options.dataset.attributes\)](#page-4-6)
	- <sup>o</sup> [Rendering to PDF](#page-5-0)
		- [blockRenderComplete](#page-5-1)
		- [renderComplete](#page-5-2)
		- [Examples](#page-5-3)
	- [Additional Data Processing](#page-7-0)
- [Useful tips](#page-9-0)

## <span id="page-0-0"></span>**Overview**

A JavaScript chart is essentially made up of two components: JavaScript and CSS code. CSS is optional.

For the JavaScript portion, you could write your own or leverage an existing library. We ship with multiple different libraries which you can find in the /js **/chartingLibraries/** folder. It is recommended that you add any extra libraries you need to this folder. Note that it is not technically necessary to always use a charting library, you can create anything you like using JavaScript and your report data.

When defining CSS rules, it is recommended that you give them unique names so that they don't conflict with Yellowfin styling. For example, a good unique name is **mycompanyname\_chart\_ textcolor** 

## <span id="page-0-1"></span>**Chart Data Options**

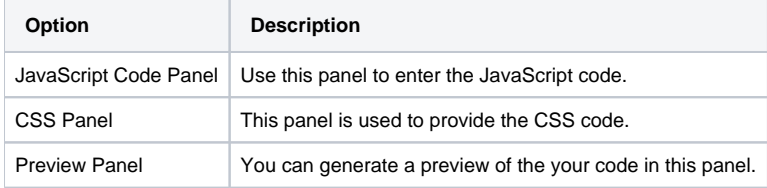

## <span id="page-0-2"></span>**Security**

To switch on JavaScript chart functionality within Yellowfin, the administrator needs to engage a 2-layer system. To switch it on, you need to:

- Enable it within the Configuration page (Admin Console- >Configuration->System->Security->JavaScript Charts)
- **Enable the function within the selected Role (Role->Report Builder->JavaScript Charts)**

It is recommended to have a new role set up just for JavaScript chart creators and editors. This ensures that JavaScript chart functionality is carefully managed and can be revoked when not needed.

Click [here](https://wiki.yellowfinbi.com/display/yfcurrent/Enabling+JavaScript+Charts) to learn how to enable the JavaScript functionality.

## <span id="page-0-3"></span>**What happens when JavaScript chart functionality is switched off?**

If JavaScript Chart functionality is switched off at the Configuration level:

- All JavaScript charts stop executing
- All JavaScript/CSS for the JavaScript charts will not be able to be exported out of the platform
- No JavaScript charts can be imported into the platform

Note that it is also not possible for someone to import a JavaScript chart into the platform without the function enabled against their role.

It is recommended to have your chart developers utilize proper content development and migration strategies in regards to development and testing environments, as well as leveraging our Approval Workflows to ensure governance.

#### <span id="page-1-0"></span>**How the generateChart function works**

The only function required when creating a JavaScript chart is **generateChart**. The other functions provided in the example code are recommendations. Yellowfin will call **generateChart** to execute your JavaScript code.

All the options and data that you need from Yellowfin will be sent as part of the Options JSON object to the generateChart function.

You will be drawing everything into a provided div (**options. divSelector**) which the dataset will give you the id for.

#### <span id="page-1-1"></span>**JavaScript chart Example**

This is an example of a very simple piece of JavaScript which will use the width and height sent in via the Options object and set the chart div to be purple.

```
generateChart = function( options) {
   // This is the div you draw your chart
into
   var $chartDrawDiv = $(options.
divSelector);
   // This gets the height and width from
the dataset. Use these when creating your
chart so that
   // it will fit the dashboard, canvas and
storyboard correctly
   var height = options.dataset.chart
information.height;
   var width = options.dataset.chart
information.width;
   $chartDrawDiv.height(height);
   $chartDrawDiv.width(width);
   // This sets the background colour to
purple
   $chartDrawDiv.css({
      'background-color': 'purple'
   \mathcal{Y}P
```
<span id="page-1-2"></span>Require and Shim

Use **Require** to load any libraries that you need for your JavaScript chart. If you are planning to embed via JavaScript API or publicly share the report, you will need to use absolute paths. Otherwise, relative paths will be fine.

To use Require, simply define the path of what you need to load as follows:

 $\mathfrak{p}$ require(['js/chartingLibraries/d3/d3'], function( $d3$ ) { // Your code here which uses d3  $\}$ :

In certain scenarios where a non-AMD JavaScript library is used, **Shim** is required. While the shipped charting libraries within Yellowfin does not require Shim, you might need it for specific libraries sourced from the Web.

For more information about Shim, please see the requireJS documentation.

Here is an example of using Shim to require the non-AMD library VizJS:

```
requirejs.config({
    shim: \{'js/chartingLibraries/viz.
v1.1.2.min':// once loaded, use this as the
global module value
            exports: 'viz'
        }
    }
\mathcal{Y}:
require(['js/chartingLibraries/d3_3.5.17/
d3_3.5.17','js/chartingLibraries/viz.
v1.1.2.min], function(d3, viz) {
```
## <span id="page-2-0"></span>Options JSON object

### <span id="page-2-1"></span>**Example of a data set**

We will be using the example shown below in our explanations. Please note that some of the data in this example is abbreviated (as shown by . . . . )

```
"divSelector":"#jschart39614",
  "chartId":60934,
  "errorCallback":function(){},
  "dataset":{
      "chart_information":{
          "width":2004,
          "height":751,"title": "Custom Chart Title"
      \},
       "metadata":\{"camp_region":{
             "data_type": "TEXT",
             "field_name": "Camp Region"
          },
          "camp_rating":{
             "metric colour": "#99cc00",
             "data_type": "NUMERIC",
             "field_name": "Average Camp
Rating"
          },<br>"demographic":{
             "data_type": "TEXT",
             "field_name": "Demographic",
             "org_refcode": "DEMOGRAPHIC"
         \mathcal{F}},
       "data":\{"camp_region":[
             €
                 "formatted_data":"Asia",
                 "raw data": "Asia"
             },
             €
                 "formatted_
data": "Australia",
                 "raw data": "Australia"
             \overline{\mathbf{r}}J,
          "camp_rating":[
             €
                 "formatted_data":"4.77",
                "raw_data":4.77
             },
             €
                 "formatted_data":"5.01",
                 "raw_data":5.01
```

```
},
             \sim .
          1.
          "demographic": [
             €
                 "formatted_data":"Culture",
                 "raw data": "Culture"
             },
             €
                 "formatted
data":"Relaxation",
                 "raw data": "Relaxation"
             },
              . . . .
          I.
      },
       "attributes":{
          "default colours": [
             "#009eec",
             "#7cbb00",
             \sim 1001,
          "orgrefcode_definitions":
             "Adventure": {
                 "colour": "#009eec",
                 "display_text": "Adventure",
                 "sort_order":"2"
             },
             "Culture": \{"colour": "#c63828",
                 "display_text": "Culture",
                 "sort order":"3"
             },
              \mathbf{1}}
   \mathcal{P}
```
## <span id="page-3-0"></span>**1. divSelector (options.divSelector)**

A CSS selector using the ID of the div which the chart should be drawn within. This can be used with jQuery, D3 or any library which uses CSS style selectors.

 $\mathcal{F}$ 

E.g: to select the chart div in jQuery, you would do the following

**var** \$chartDrawDiv = \$(options.divSelector);

## <span id="page-4-0"></span>**2. chartId (options.chartId)**

The internal Yellowfin ID of the current chart.

## <span id="page-4-1"></span>**3. errorCallback (options.errorCallback)**

This is a function you can call to show the default Yellowfin error message. Use this if you want errors from the JavaScript chart to look consistent with Yellowfin styling. It is not required that you use this. This will also print to console the error which occurred.

## <span id="page-4-2"></span>**4. dataset (options.dataset)**

The options.dataset object contains attributes which represent report data as well as some rendering information. It can take any of the properties, functions and events from the [Report API](https://wiki.yellowfinbi.com/display/yfcurrent/Report+API) and the [Filters API](https://wiki.yellowfinbi.com/display/yfcurrent/Filters+API) to create charts that are fully customized and interactive.

The dataset object contains the following attributes:

#### <span id="page-4-3"></span>**4.1 chart\_information (options.dataset.chart\_information)**

An object containing information used for chart rendering.

- **height and width:**contains height and width attributes for the area the chart is rendering into (dashboard portlet, canvas widget, storyboard, chart builder output, JavaScript API). When the chart is a single chart on the report output page, it will be the height & width set for the chart. Ensure that these values are used in your JavaScript chart container to ensure proper resizing.
- **title:** if a chart title is defined, it will be part of the dataset object.

#### <span id="page-4-4"></span>**4.2 metadata (options.dataset.metadata)**

Information about the fields in the report. Attribute names are based on the fields in the report (all lowercase with spaces replaced by underscores, and duplicate field names will append numbers to the end of the names). Field names used here correspond to the field names used for the data. Within metadata, these objects below contain the following attributes for each field:

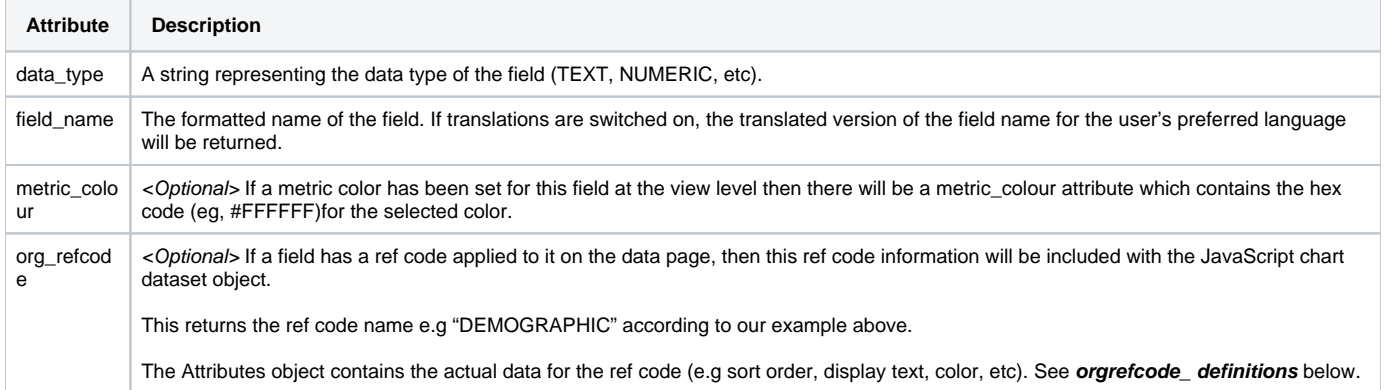

#### <span id="page-4-5"></span>**4.3 data (options.dataset.data)**

An object containing the actual data in the report. As with metadata de ned above, attribute names are based on theelds in the report e.g all lowercase with spaces replaced with underscores. These represent arrays of objects with the following attributes for each field:

<span id="page-4-6"></span>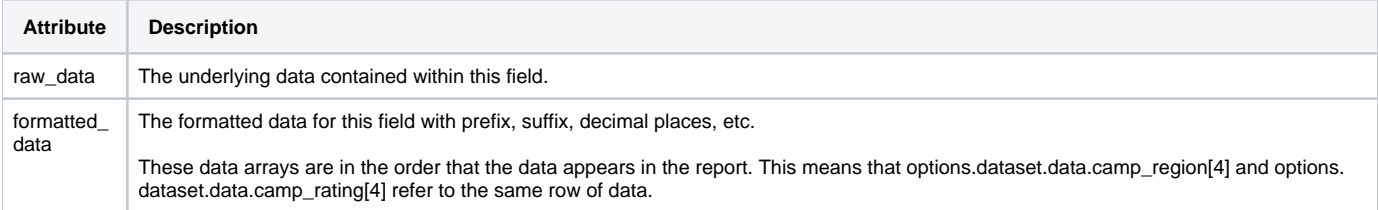

#### **4.4 attributes (options.dataset.attributes)**

An object which contains additional rendering information. This contains the following attributes:

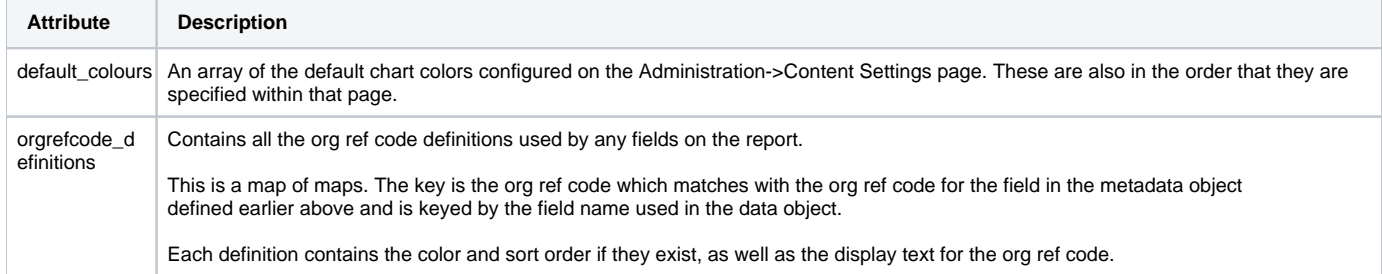

## <span id="page-5-0"></span>**Rendering to PDF**

Loading a JavaScript chart onto a page typically requires a chart library to be loaded, as well as its accompanying stylesheets. To embed stylesheets, they will be downloaded using XHR requests, so their server must set appropriate CORS response headers. In particular, Google Charts cannot be rendered to PDF.

Additionally, this causes an asynchronous load which could lead to a chart rendering after the rest of the report, depending on the code written around it.

This can be problematic during exports to PDF because Yellowfin has no way of knowing when a JavaScript chart has loaded.

To combat this, the options object contains functions to alert Yellowfin that it needs to wait for a JavaScript chart to render and to notify Yellowfin when rendering is complete. The functions blockRenderComplete and renderComplete can be used together to achieve this.

#### <span id="page-5-1"></span>**blockRenderComplete**

This function tells the report that this chart needs to wait before sending a finished signal to the PDF renderer, as there may be some asynchronous code that needs to be executed. This should be one of the first things that is called as part of your JavaScript chart implementation.

If blockRenderComplete is called, another part of your JS chart code should also call the renderComplete function to tell the report that the chart has completed.

#### <span id="page-5-2"></span>**renderComplete**

This function tells the report that this chart has finished rendering and can now trigger the report render complete signal to any process that is listening for it (ie, the PDF renderer).

If blockRenderComplete has not been called at some point in your JS chart this will have no effect on the reports render status. If blockRenderComplete has already been called, renderComplete must also be called.

#### <span id="page-5-3"></span>**Examples**

An example of just adding some text to the \$chartDrawDiv element:

```
generateChart = function(options) {
    options.blockRenderComplete(); //Prevents this report from being marked as renderComplete until 
"renderComplete" is also called;
    var $chartDrawDiv = $(options.divSelector); 
    setTimeout() => {
         $chartDrawDiv.text('Hello World');
         options.renderComplete();
     }, 5000);
}
```
After five seconds, the text 'Hello World' will be added to the page, this will also prevent the PDF exporter from exporting until this has completed.

An example including a chart library via require:

```
generateChart = function(options) {
    options.blockRenderComplete(); //Prevents this report being marked as renderComplete until the "options.
renderComplete" function is also called
     var $chartDrawDiv = $(options.divSelector); 
    var processedData = processData(options.dataset.data);
      doDrawing(processedData, $chartDrawDiv, options.dataset.chart_information.height, options.dataset.
chart_information.width, options.renderComplete); //Pass through the options.renderComplete function to 
doDrawing, so it can call the function when it finishes
},
processData = function(dataset) {
  var barDs = {
      labels : [],
      datasets : [
           {
               label : 'Camp Region',
               data : [],
               backgroundColor : ['red','green','purple','yellow','black']
 }
         ]
  };
  for (var i = 0; i < dataset.camp_region.length; i++) {
       barDs.labels.push(dataset.camp_region[i].formatted_data);
     barDs.datasets[0].data.push(dataset.camp_rating[i].raw_data);
      barDs.datasets[0].backgroundColor.push('#009EEC');
  }
  return barDs;
},
doDrawing = function(data, $chartDiv, height, width, renderComplete) {
    require(['js/chartingLibraries/chartjs/Chart.js'], function(chart) {
         var $canvas = $('<canvas height="500" width="500"></canvas>');
         $chartDiv.append($canvas);
         new Chart($canvas, {
            type: "polarArea",
             data: data,
             options : {
                responsive : false
 }
         });
         renderComplete(); //Once the chart drawing has completed, call renderComplete to notify the report this 
chart is finished
     });
}
```
# Behind the scenes operations

Calling a JavaScript chart will first generate a dataset server side which contains the following:

- Chart JavaScript
- Chart CSS
- Chart Failure Image (used in the Chart error callback)
- JavaScript chart dataset object

If JavaScript chart functionality is turned off at the Configuration level, the JavaScript, CSS and dataset will not be returned.

The JavaScript handler will call your generateChart function, sending in the JavaScript chart dataset object, chartId, divSelector and an errorCallback function.

The CSS is appended to the chart div within a style tag.

All of this logic is wrapped within a try/catch function which will show the standard error message for charts if there is a failure.

### <span id="page-7-0"></span>**Additional Data Processing**

Yellowfin simply returns the dataset as you see from the table output in your report.

However, you can define additional functions within your JavaScript chart code to process the data further as needed.

Below is a very simple example of using a self-defined processData function to aggregate the data by SUM, and returning a dataset which contains demographic and the totals of camp rating:

```
processData = function(dataset) {
  var newDataset = \{\}:
  for(var i=0; i<dataset['camp_rating'].
length; i++){
    // Gets the demographic value from
the dataset for this data row
    \text{var} demographic =
dataset['demographic'][i].formatted_data;
    // Either adds the demographic to our
dataset with the current
    // camp rating, or retrieves an
existing total for this
    // demographic and adds the camp
rating value
    if(newDataset.
has0wnProperty(demographic)){
      newDataset[demographic] +=
dataset['camp_rating'][i].raw_data;
    \} else \{newDataset[demographic] =dataset['camp_rating'][i].raw_data;
    ŀ
```

```
return newDataset;
```

```
}
```
ł

You can also write your own processData function definitions to either:

Massage the data further

Convert it into a suitable grid/array that fits the expected input of your selected chart library

For example, certain D3.js charts (e.g Sunburst, Bubble Cloud, or charts that consume the flare.json example, etc) consume data in a hierarchical object structure. In this example, the Yellowfin report data set within options.dataset.data is further processed by:

```
1. 
Transposing each column to include its name
```
2. Merging it into an Array

```
var datas = options.dataset.data;
         // transform each field to contain
it's name
         var fields = Object.keys(datas).
map(function(fieldName) {
           return datas[fieldName].
map(function(value) {
             let object = \{\};
             object[fieldName] = value;return object;
           \}:
         \overline{\mathcal{D}}// use d3.zip to transpose
         var zipped = d3.zip.append(y(mult,fields);
         // merge objects in array
         var result = zipped.
map(function(objects) {
           return Object.assign.apply(null,
objects);
         \mathcal{E}:
         return result;
```
Another example is using the GoogleCharts library - for example, to use this library and draw a bar chart, the library is expecting the dataset to be in an Array that looks like this:

```
['Year', 'Sales', 'Expenses', 'Profit'],
\lceil'2014', 1000, 400, 2001,
[ '2015', 1170, 460, 250],\lceil'2016', 660, 1120, 300],
[ '2017', 1030, 540, 350 ]
```
In this scenario, the **options.dataset.data** can be massaged into this form. Below is a simple example of this being done with a dataset that contains demographic and invoiced amount:

```
var ds = \lceil [options.dataset.
metadata.demographic.fieldname,
                    options.dataset.
metadata.invoiced_amount.fieldname]];
        var dataset = options.dataset.
data:
        // push data into ds
        for (var i = 0; i < dataset.
demographic.length; i++) {
                  ds.push([)dataset.
demographic[i].formatted data,
                        parseFloat(dataset.
invoiced_amount[i].raw_data)
                          1);
        }
        return google.visualization.
arrayToDataTable(ds);
```
## <span id="page-9-0"></span>Useful tips

Here are a few useful things that will aid the development of JavaScript charts:

- Use the 'debugger' JavaScript statement to trigger a debug point for your JavaScript when needing to debug. This invokes a pause that you can safely step through with your browser's dev console.
- Add the CSS class 'jsChartNoOverflow' Yellowfin has defined to the chart div to stop scrollbars. E.g:

## \$(options.divSelector). addClass('jsChartNoOverflow');

Use a try/catch block in your require statement to catchany errors and use our callback error function defined in the dataset as below so that any errors generated have the same look and feel as other chart errors. Yellowfin will also print the JavaScript error to browser console so that you can debug this.

E.g:

try  $\{$ // Your chart draw code here  $\}$  catch(err){ options. errorCallback(err); }

If you are further processing or massaging your data and you are unsure of its current form, you can always log it into your browser's dev console and view it. To log it, include the below in your JavaScript code: E.g.:

```
console.log(result);
```
If you are unsure what is in your current Options JSON object during the creation of JavaScript charts, you can print out the entire object into a long JSON string with:

## JSON.stringify(options);

This will get logged into your browser's dev console. You can copy the entire JSON string and view it with a JSON formatter e.g. [https://jsonformat](https://jsonformatter.curiousconcept.com/) [ter.curiousconcept.com/](https://jsonformatter.curiousconcept.com/)